Grafičko prikazivanje rezultata u Ms Excel programu Vrsta: Seminarski | Broj strana: 12 | Nivo: Visoka škola strukovnih studija, Čačak

SADRŽAJ:

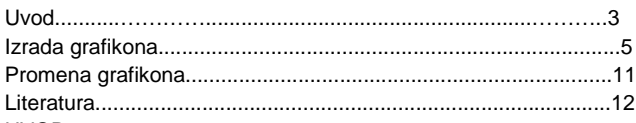

UVOD

Grafički način prikazivanja podataka dobijenih statističkim istraživanjem omogućava jasniji i očigledniji pregled statističkog materijala prikazanog tabelarno.

Grafičko prikazivanje omogućava brzo i sigurno upoređivanje pokazatelja dve ili više pojava i olkšava analizu dobijenih podataka. Ovim načinom prikazivanja olakšano je i praćenje ispunjenja planskih zadataka.

Postoji više načina prikazivanja statističkog rada. Koji način će biti odabran zavisi od vrste obeležja, prirode pojave i cilja koji se želi postići.

Grafički se mogu prikazivati strukturni odnosi date statističke mase (histogram, strukturni krug), dinamika mase (linijski dijagram), prostorni raspored (kartogram).

U programu MS Excel naše rezultate možemo na vrlo efikasan način prikazati grafikonima (dijagramima) (Chart).

Kreiranje grafikona vrši se upotrebom čarobnjaka za grafikone (Chart Wizard).

Ovaj čarobnjak nas vodi kroz četiri koraka po čijem završetku dobijamo kompletan dijagram. Možemo izabrati nekoliko vrsta dijagrama od kojih su najčešće korišćeni stubići, linije i kružni dijagram.

Na grafikonu se prikazuju podaci iz radne tabele koji su prethodno selektovani.

Excel automatski određuje koji skup podataka predstavlja kategorije, a koji skupovi podataka su serije, uzimajući da je broj kategorija uvek veći od broja serija.

Skup podataka kategorije nanosi se na X osu u određenoj razmeri, a podaci serija se prikazuju na dijagramu linija, histogramima itd.. Automatski se određuje koje ćelije se koriste za natpise duž X ose – ose kategorije (category axis), a koje ćelije se koriste za natpise legendi.

Slika 1 – Vrste grafikona

Grafikon se može umetnuti u radni list koji sadrži tabelu ili izraditi na zasebnom listu za grafikon. U oba slučaja na grafikonu se prikazuju podaci iz radne tabele.

Elementi grafikona u Excel-u su:

Ose (axis) – osa kategorije (horizontalna ili x-osa, duž donje ivice grafikona) i osa vrednosti (vertikalna ili y-osa u odnosu na koju se mere pojedinačni podaci), koje formiraju granice grafikona i sadrže razmeru prema kojoj se podaci predstavljaju na grafikonu. Čarobnjak za grafikone (Chart Wizard) – pruža pomoć pri izradi grafikona.

Serija podataka (data series) – serija ili grupa pojedinačnih podataka koji se odnose na jedan objekat.

## **---------- OSTATAK TEKSTA NIJE PRIKAZAN. CEO RAD MOŽETE PREUZETI NA SAJTU. ----------**

[www.maturskiradovi.net](http://www.maturskiradovi.net/)

**MOŽETE NAS KONTAKTIRATI NA E-MAIL:** [maturskiradovi.net@gmail.com](mailto:maturskiradovi.net@gmail.com)